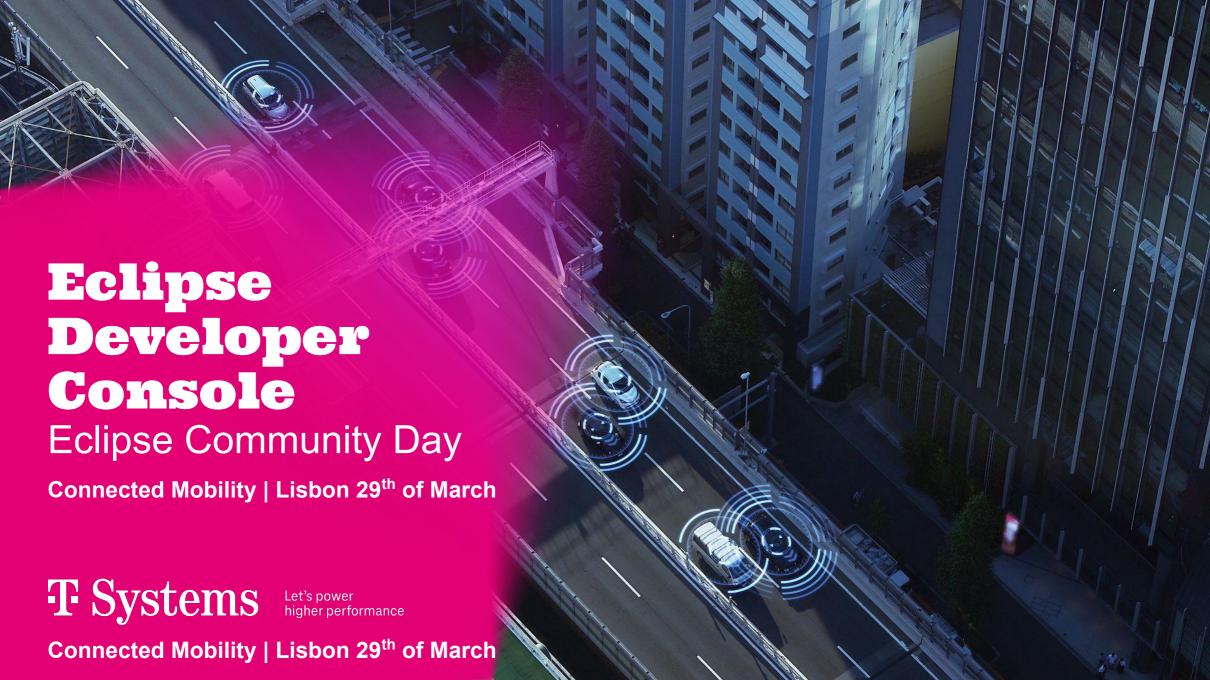

We started our Eclipse SDV journey in September 2022 ...

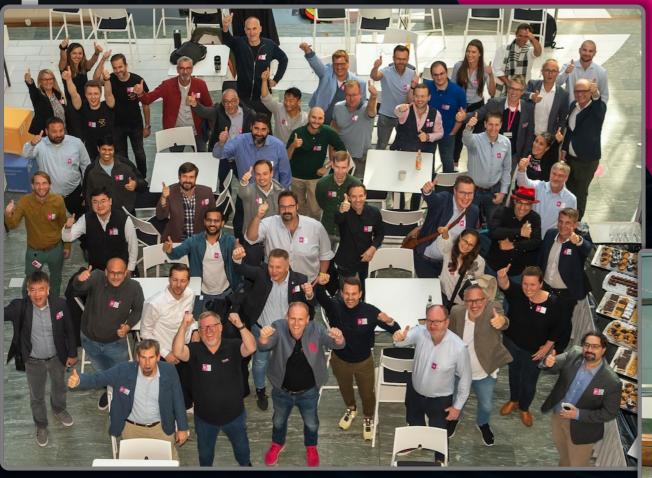

- 1<sup>st</sup> Contribution
   Day
- Telekom HQ in Bonn

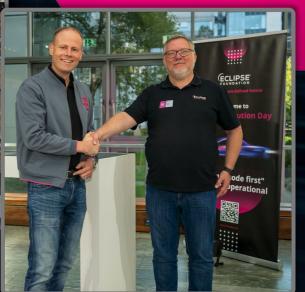

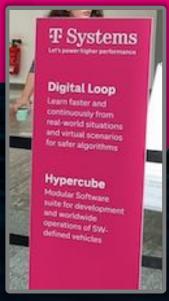

## ... starting our 1<sup>st</sup> Eclipse SDV Project

## **Eclipse Ambient Light Services**

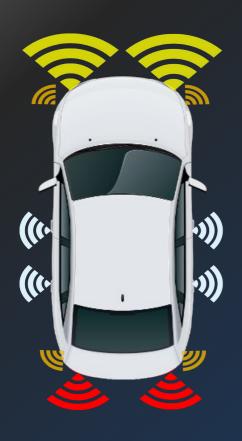

- interactive lighting concept
- vehicle SW component
- easy to adopt to vehicle platform
- sensor input for vehicle status
- color, brightness and motion commands
- animation scenarios

## The Eclipse SDV WG priorities & T-Systems' match

**Eclipse SDV Priority** 

T-Systems Portfolio Match T-Systems: Solutions

Architecture & SW Stack (In-Vehicle and Backend)

- Connected Car BE Building Blocks<sup>a</sup>
- In-Vehicle SW Development
- Digital Twin
- Homologation
- In-Car Entertainment/5G

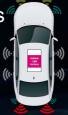

Ambient Light Services

Cloud-based CI/CD Toolchain SDV.Ops

- Dev Ops Offering
- Managed Cloud
- Systems Engineering
- Remote Test Lab

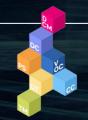

Hypercube

(e.g. DevOps for vehicle SW)

Vehicle Operations (incl. OTA)

SDV.Edge

SDV.Dev

- Vehicle Operation Center
- Security Operation Center
- OTA Features

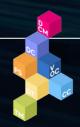

Hypercube

(e.g. Data-enabled insights/ services)

Eclipse SDV 2nd Contribution Day

## Here in Lisbon we continue our journey with our 2<sup>nd</sup> Eclipse Project

#2 Eclipse Developer Console

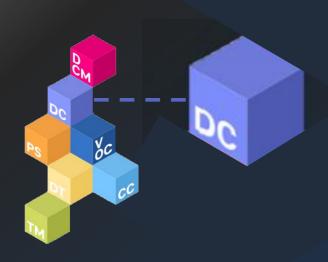

- Automotive SW-Lifecycle Management
- Core Cube of T-Systems Hypercube
- User Interface
- Track Management
- Scenario Management

33

The product doesn't get old. It actually gets better. Just like a fine wine."

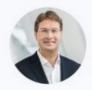

Ola Källenius Chairman of the Board of Management of Mercedes-Benz AG, on Over-The-Air-Upgradeability

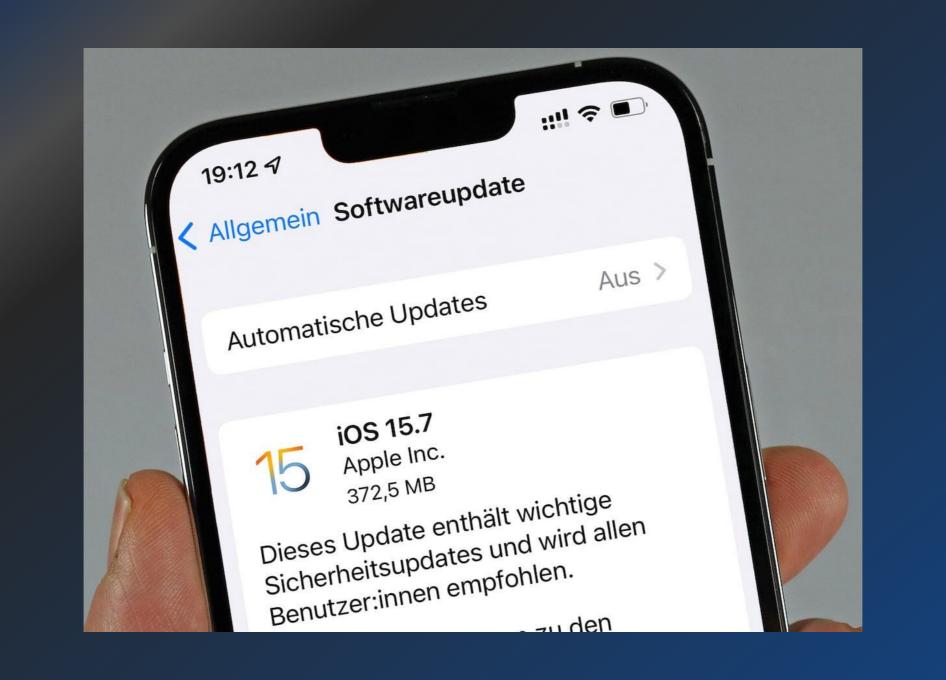

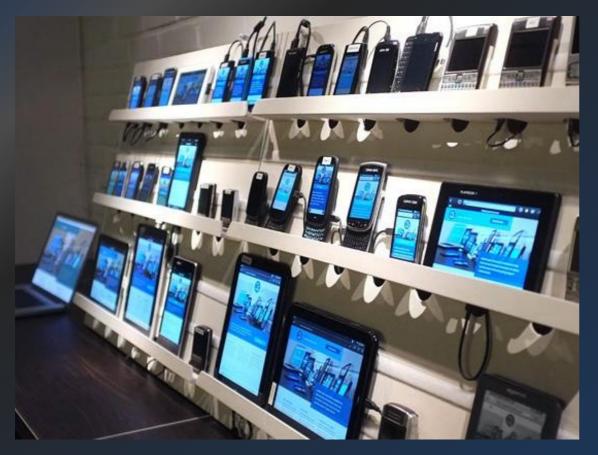

| Quick Launch   | Real Devices(44) |   |                   |         |           |
|----------------|------------------|---|-------------------|---------|-----------|
| ndroid Android | SAMSUNG          |   | Galaxy S5         | 4.4     | G000      |
| ios ios        | Galaxy S10       | 9 | ☐ Galaxy S4       | 4.4     | Dix Pix   |
| ₩indows Phone  | Galaxy S9        | 8 | Galaxy A8         | 7.1     | 🔲 Pix     |
|                | Galaxy S8        | 7 | Galaxy Note 9     | 8.1     | [] Pix    |
| Windows        | Galaxy S10e      | 9 | Galaxy Note 8     | 7.1     | 🛄 Piz     |
| <b>1</b> 0     | ☐ Galaxy S9+     | 9 | Galaxy Note 4     | 4.4     | 🔲 Pix     |
| <b>8.1</b>     | ☐ Galaxy S9+     | 8 | Galaxy Note 3     | 4.3     | 🛄 Pix     |
| <b>8</b>       | Galaxy S8+       | 9 | Galaxy Tab S4     | 8       | Dix       |
| <b>6</b> 7     | Galaxy S8+       | 7 | Galaxy Tab S3     | 7       | ☐ Ne      |
| <b>№</b> ХР    | ☐ Galaxy S7      | 6 | Galaxy Tab S3     | 8       | ☐ Ne      |
| <b>₡</b> Mac + | Galaxy S6        | 5 | Galaxy Tab 4 10.1 | 4.4     | ☐ Ne      |
| - Inde         |                  |   |                   |         | ☐ Ne      |
|                |                  |   |                   |         |           |
|                |                  |   | Drag a brows      | er here | to add to |

# The automotive industry is UNDERGOING A TRANSFORMATION ... vehicles will be defined by software.

Vehicles change from mainly hardware based to software centric

OEMs have big challenges in managing software releases and tests

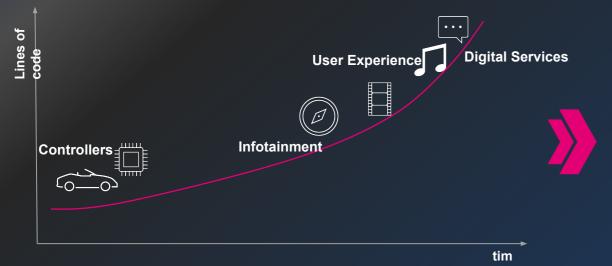

- Testing of digital services and continuous improvement of eproducts
- Software defined vehicles require more software updates in future
- The release cycles need become more frequent

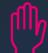

Testing of vehicle and backend functionalities has a lot of manual efforts using physical vehicles for testing

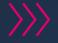

Testing new functionalities is becoming more complex and has to be done in shorter time frames

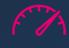

Costs for physical vehicles and test benches are increasing

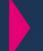

Managing frequent an efficient vehicle software updates require an integrated toolchain from development to release.

## Vision: From OTA towards a Continuous SW Deployment Pipeline Automation, Faster Iterations, Flexible Release Scenarios,

T-Systems Continuous Development Pipeline

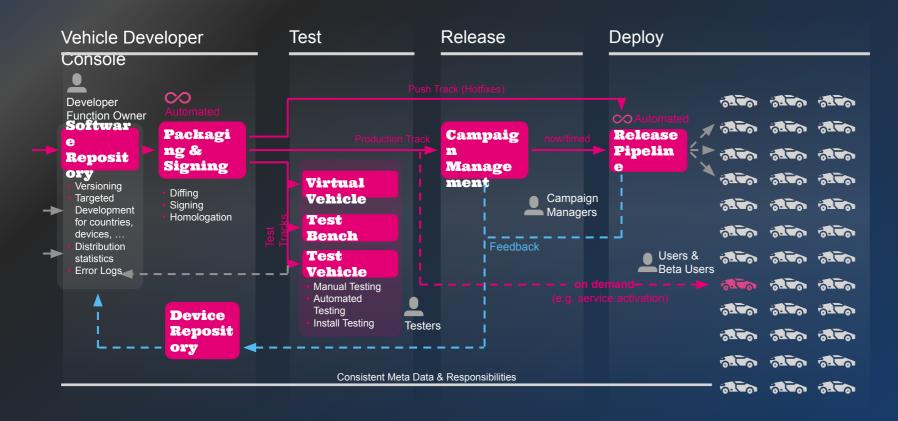

#### Our Approach

- Provide one
   integrated
   pipeline from
   development to
   vehicle and realize a
   seamless and
   continuous pipeline
- Break the silos
   and bring the information to developers and business
- Simplify and automate the processes to reduce cycle time of releases

## WHAT is ECLIPSE DEVELOPER CONSOLE about?

Developer Console enables **tester and developers** to **plan**, **prepare**, **execute and monitor simulations** of scenarios – from vehicle & fleet behavior to services for software defined vehicles.

Testers and Developers can create **scenarios as well as simulations, with integrating third-party solutions and services** for instance simulators, virtual vehicle repositories or simulations analysis and monitoring tools.

## ECLIPSE DEVELOPER CONSOLE

#### Component View of Eclipse Developer Console

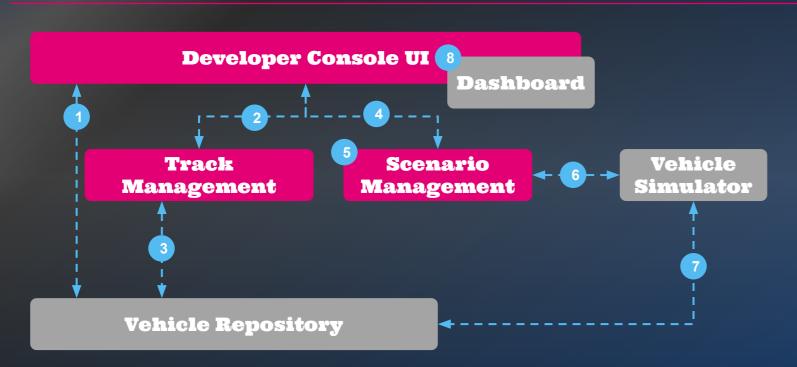

#### Description

- **1.** Create virtual vehicle (VV) and manage meta data of VV
- **2.** Prepare track, define simulation settings
- **3.** Select virtual vehicles, testbenches and simulators
- **4.** Create a scenario and upload a scenario recording
- **5.** Associate created track with scenario
- **6.** Launch simulation on defined target list of track
- **7.** Execute on virtual vehicles
- **8.** Monitoring and error handling of scenario simulations

## **ECLIPSE DEVELOPER CONSOLE - User Interface**

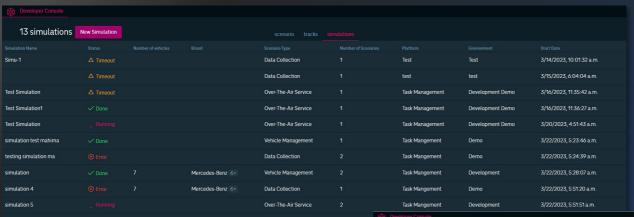

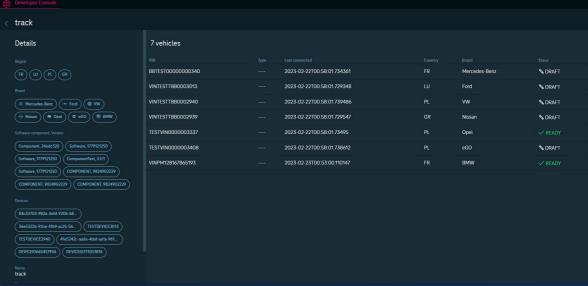

## Features of ECLIPSE DEVELOPER CONSOLE

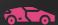

#### Manage Vehicle Tracks

Group any type of vehicle (e.g. physical vehicle, virtual vehicle, test bench) and push Software and Simulations to the track

## **Manage** Scenarios

Upload test scenarios like trip recordings in different kind of protocols e.g. CAN, MQTT, etc

## Manage Simulations

Run vehicle simulations on tracks with replaying recorded scenarios and integrate into your software defined development tool chain

### Integrate Virtual Vehicles

Integrate the vehicle simulations you need to trigger your vehicle test sessions

## Simple Tot

Manage all your tracks, scenarios and simulations in an easy to use UI

## Thank you!

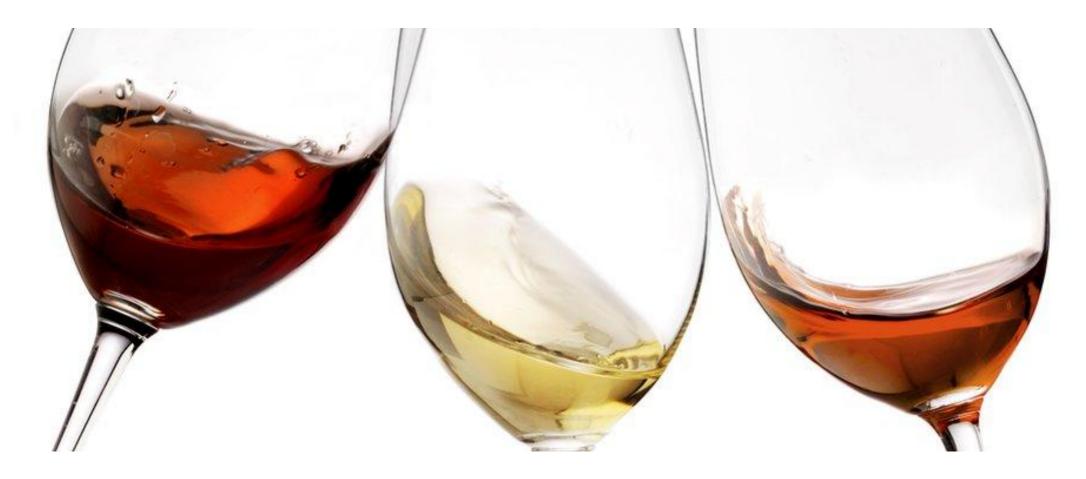